# FMS-300 クイックスタートガイド&デモンストレーションガイド

 $\odot$ 

 $\odot$ 

Hansatech

:OFF PL:OFF SP:OFF

Harzatech

Document version: 1.00<br>Date: 19<sup>th</sup> February 2024

 $\odot$ 

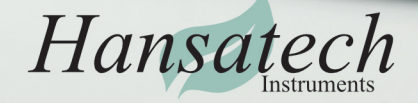

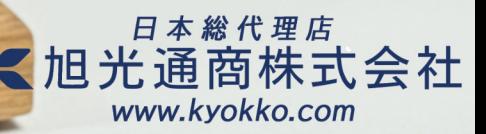

### FMS-30 **クイックスタートガイド&デモンストレーションガイド 1**

#### **はじめに**

本書では、FMS-300にすぐに慣れていただけるような形式で情報を提供します。最大量子収率(MaxQY)の 簡単な測定から、Fv/Fmの測定、OJIP分析、その他のパラメータまで、ステップバイステップで説明します。

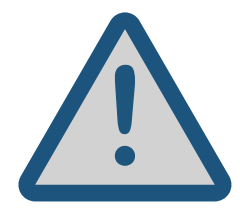

**高輝度LED照明を使用する際は、光生物学的安全性に関する安全注意を お読みください。これはユーザーマニュアルの冒頭に記載されています。**

#### **必要なもの**

付属のFMS-300システムから以下のコンポーネントが必要です:

- **●** FMS-300 コントロールユニット
- **●** 光ファイバーケーブル
- **●** 電源ケーブル、海外用変換プラグ(必要な場合)
- **●** USB接続ケーブル
- **●** FluoroControlソフトウェアがインストールされたWindows 10(またはそれ以降)のコンピューター
- **●** 暗順応リーフクリップ
- **●** 暗順応リーフクリップに固定できる葉1枚

**MaxQYの測定には、通常、最適な時間(20~30分)で完全に暗順応 させた葉を用います。今回においても、暗順応を推奨しますが、必須 ではありません。**

#### **葉を暗順応させる**

暗順応リーフクリップで葉を挟み、画像のようにシルバーの シャッターを閉じます。これで葉は周囲の光から遮られ、暗順応の プロセスが始まります。

通常、厳密な結果を得るには20~30分間の暗順応が必要です。 しかし、屋内や低照度環境下では(照明の種類にもよりますが)、 葉は通常、暗順応なしでも典型的な反応を示します。

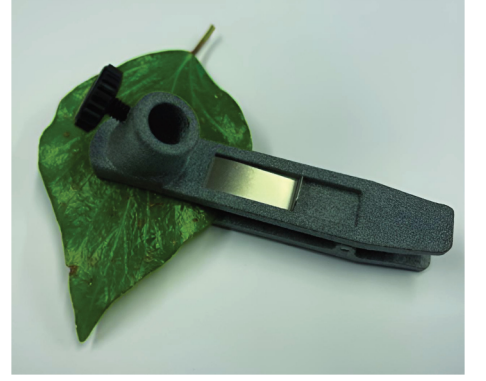

図1. 暗順応シャッターを閉じた 葉の上に置かれたリーフクリップ

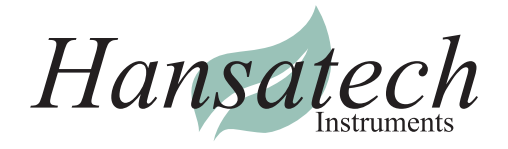

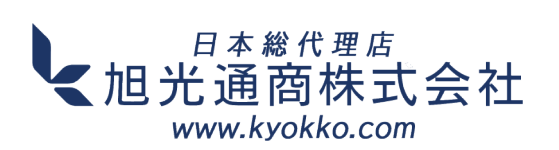

# $\Box$  **1200** <sub>クイックスタートガイド&デモンストレーションガイド 2</sub>

#### **装置への接続**

FMS-300コントロールユニットのリアパネルで、以下の接続を行います:

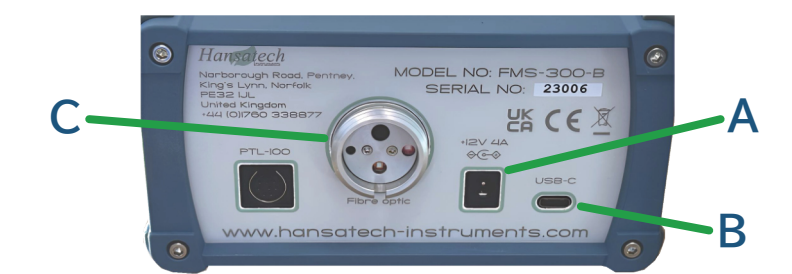

図2. FMS-300 コントロール・ユニットのリア・パネル上の接続

- **●** 電源を装置に接続します(図2A)
- **●** USB ケーブルを装置に接続し(図2B)、コンピューターのUSBポートに接続します。
- **●** 光ファイバーケーブルを装置に接続します(図2C)。
- **●** 下の図3は、光ファイバーケーブルが装置の正しい位置にあることを示しています。

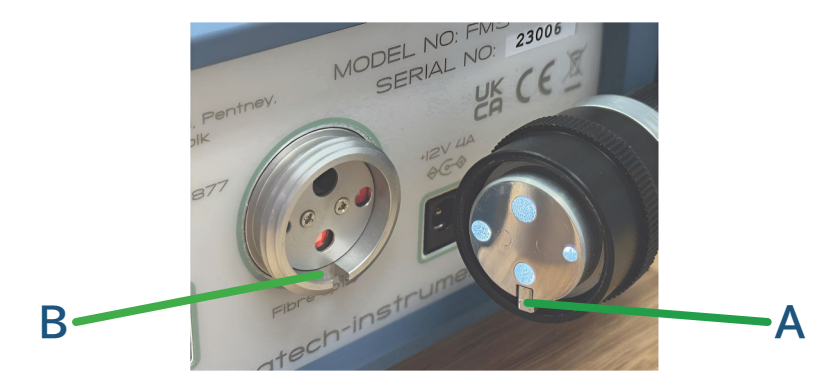

図3. FMS-300コントロール ユニットの背面パネルの光ファイバーケーブルを接続。 光ファイバーケーブルのタブ(A)は、光ファイバーソケット(B)のキー溝に合わせます。

#### **ソフトウェアの設定**

- **●** コンピューターでFluoroControlソフトウェアを起動します(FMS-300に接続されていることを認識します)。
- Instrument Settings 画面が表示されます。
- **●** 画面の左側にあるOptical accessoryのグラフィックを確認します。暗順応リーフクリップが表示されて **いない**場合は:
	- Optical accessory ボタンをクリックします。
	- **●** 暗順応リーフクリップの写真をクリックし、OK ボタンをクリックします。
	- Apply settings ボタンをクリックして選択を保存します。
- **●** 初期設定の測定光量とゲイン設定は、ほとんどの状況に適しているはずなので、今のところ変更しないで おきます。

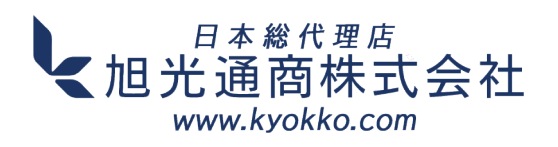

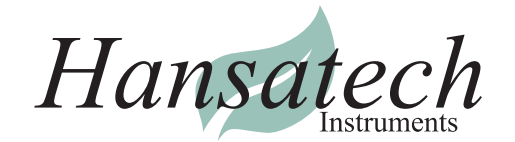

## **クイックスタートガイド&デモンストレーションガイド 3**

#### **測定のための光ファイバーケーブルの位置決め**

- **●** 光ファイバーケーブルの端を暗順応リーフクリップに注意深く挿入し、葉がクリップから動かない ようにします。
- **●** 光ファイバーケーブルがリーフクリップの奥まで挿入されていることを確認します。
- **●** リーフクリップの前面にあるネジを締め、光ファイバーケーブルとリーフクリップを固定します。
- **●** リーフクリップのシャッターを引き、光ファイバーケーブルにサンプルを露出させます。

#### **測定を行う**

- FluoroControlで、File > New Routine > Maximum QY を選択します。
- **●** Maximum QY データ取得画面が表示されます。デフォルト設定を変更せずに、Run をクリックします。
- **●** FMS-300が飽和パルスを実行し、蛍光レスポンスを画面上部にリアルタイムで表示します。下段には 同じデータが対数時間軸上にプロットされ、OJIPキネティクスを観察することができます。
- **●** データから測定・計算されたパラメーター(Fv/Fmなど)の選択が画面の右側に表示されます。
- **●** Parameters タブをクリックすると、測定および計算されたすべての高速蛍光パラメーターが表示 されます。
- Save ボタンをクリックし、測定結果をコンピューターに保存します。
- **●** Export ボタンをクリックすると、測定結果のすべての情報がCSVファイル形式でエクスポートされます。

#### **さらに...**

File > New メニューオプションから選択することで、他のルーチンを使用することができます。ルーチンに 合わせて光学アクセサリーを変更する場合は、必ず Instrument Settings 画面に進み、使用する アクセサリーを選択してください(上記の手順を参照)。これにより、正しい光増幅係数が適用されます。

**ヒント:**ルーチンを実行する前に、 Data Acquisition 画面の写真が使用しているアクセサリーであることを 素早く確認してください。

結果はFMSフォーマットで保存されます。ファイルを再度開くと(メニューの File > Open から、または PCから直接)、記録時のすべてのグラフとパラメーター情報が表示されます。グラフの上にあるリボンの New ボタンをクリックすると、新しい測定のための設定を複製することができます。

すべてのルーチンを使用した測定の詳細については、ユーザーマニュアルを参照してください。

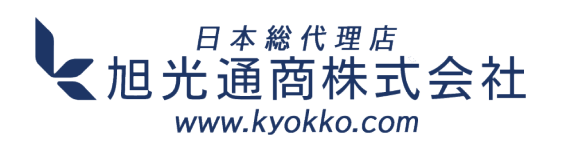

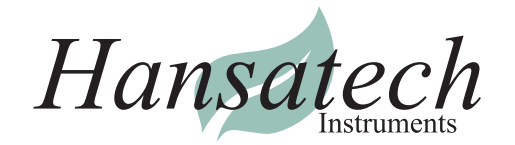

### $\rightarrow$ **クイックスタートガイド&デモンストレーションガイド 4**

#### **参考文献**

ケイト・マクスウェル、ジャイルズ・N・ジョンソン クロロフィル蛍光-実践ガイド 実験植物学雑誌、第51巻、第345号、2000年4月、659-668ページ https://doi.org/10.1093/jexbot/51.345.659 Rosenqvist, E. and Van Kooten, O. クロロフィル蛍光: 一般的な説明と命名法 In: DeEll, J.R. and Toivonen, P.M.A., Eds., Practical Applications of Chlorophyll Fluorescence in Plant Biology, Kluwer Academic Publishers, 31-37 (2003). Academic Publishers, 31-37 (2003). ベーカーNR. Chlorophyll fluorescence: a probe of photosynthesis in vivo. Annu Rev Plant Biol. 2008;59:89-113. https://doi.org/10.1146/annurev.arplant.59.032607.092759. pmid: 18444897. Force, L., Critchley, C. & van Rensen, J.J. 植物の光合成をモニターするための新しい蛍光パラメーター Photosynthesis Research 78, 17-33 (2003). https://doi.org/10.1023/A:1026012116709 E.H.マーチー、T.ローソン、 クロロフィル蛍光分析:良い実践のためのガイドといくつかの新しいアプリケーションを理解する 実験植物学雑誌, 64巻, 13号, 10月 Stirbet A, Govindjee. カウツキー効果(クロロフィルa蛍光誘導)と光化学系IIとの関係について:OJIP蛍光過渡現象の基礎と応用 OJIP蛍光過渡現象の基礎と応用 JPhotochem Photobiol B. 2011 Jul-Aug;104(1-2):236-57. Strasser, R.J., Tsimilli-Michael, M. and Srivastava, A. クロロフィルa蛍光過渡現象の解析 In: Papageorgiou, G.C. and Govindjee, Eds., Chlorophyll a Fluorescence: In: Papageorgiou, G.C. and Govindjee, Chlorophyll a Fluorescence: A Signature of Photosynthesis, Springer、 New York, 321-362 (2004). Kalaji, M.H., Goltsev, V.N., Żuk-Gołaszewska, K., Zivcak, M., & Brestic, M. (2004). クロロフィル蛍光: 作物のパフォーマンスを理解する-基礎と応用(第1版) CRC Press. (2017). ルバンAV. 非光化学的クロロフィル蛍光消光:光障害から植物を守るメカニズムと効果 Photodamage. Plant Physiol.2016 Apr;170(4):1903-16. Lazar, Dusan. クロロフィル蛍光と光合成研究との関係について一言。 博士課程学生向けのテキスト。(2016). https://doi.org/10.13140/RG.2.1.4243.0329. Kalaji, H.M., Schansker, G., Brestic, M. et al. クロロフィル蛍光に関するよくある質問、続編 Photosynth Res 132, 13-66 (2017). ストラッサーRJ、スリヴァスタヴァA、ツィミリ-マイケルM 光合成サンプルの特性評価とスクリーニングのツールとしての蛍光過渡現象。In: Mohanty P, Yunus、 Pathre (eds) Probing photosynthesis: mechanism, regulation and adaptation. Taylor and Francis, London, pp 443-480 (2000). ツィミリ-マイケルM. JIP-テストの再検討: 概念、仮定、近似値、定義、用語に関する教育的レビュー。 Photosynthetica. 2020 Jan 1;58(special issue):275-92.

日本総代理店 【旭光通商株式会社 www.kyokko.com

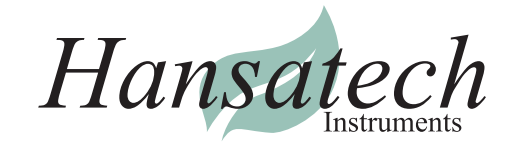